## **KDE**

Pour créer un profil KDE vous avez deux étapes possibles :

1. utiliser un outil de kde qui permet de créer une partie du profil et

2. appliquer ce profil à un utilisateur lambda puis l'améliorer en se connectant avec ce compte.

## **Utiliser kiosktool**

Installez kiosktool en utilisant les pouvoirs super-utilisateur root.

 su root Password:

Par défaut le mot de passe root est : ryxeo

```
apt-get install kiosktool
```
Lancez ce logiciel en étant 'abuladmin'.

Créez un profil (par exemple cm2-mathematiques) et stockez-le dans /home/skels/eleves/cm2 mathematiques/ (vous devrez créer ce dossier au moment du choix du répertoire de stockage).

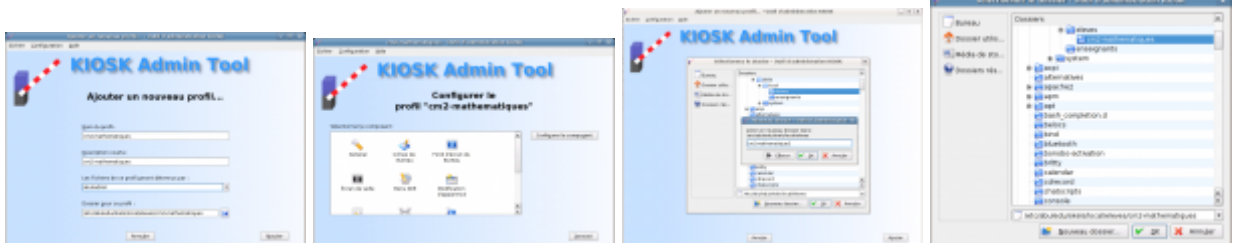

Ensuite, lancez votre navigateur web et allez sur l'interface d'administration. Créez un élève "testprofils" et appliquez-lui le profil cm2-mathematiques.

Ouvrez une session avec ce compte utilisateur, faîtes bien attention à choisir d'ouvrir une session KDE. Terminez la personnalisation de son environnement (choix du contenu des menus, applications disponibles, etc.).

Déconnectez-vous et reconnectez-vous avec abuladmin.

Ensuite, lancez le script magique "extrait-profil" et enfin, copiez ces fichiers dans le dossier /home/skels/eleves/cm2-mathematiques/.

— [Éric Seigne \(OpenID\)](mailto:eric.seigne@ryxeo.com) 2008/12/16 18:25

From: <https://docs.abuledu.org/>- **La documentation d'AbulÉdu**

Permanent link: **[https://docs.abuledu.org/abuledu/administrateur/creer\\_profil\\_kde?rev=1274429211](https://docs.abuledu.org/abuledu/administrateur/creer_profil_kde?rev=1274429211)**

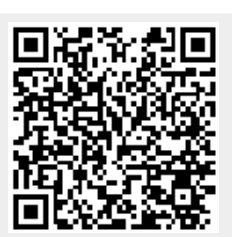

Last update: **2010/05/21 10:06**